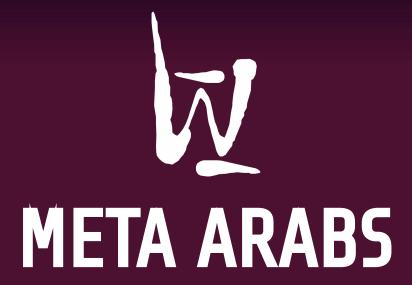

**HOW TO** 

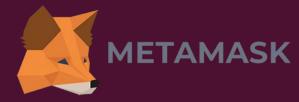

In order to mint or purchase an NFT, you need a wallet that can interact with Ethereum applications, in this case, a MetaMask wallet.

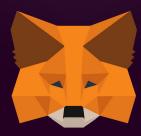

Don't know how to set it up? Don't worry, follow our step by step tutorial.

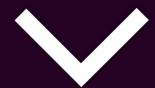

### Step 1:

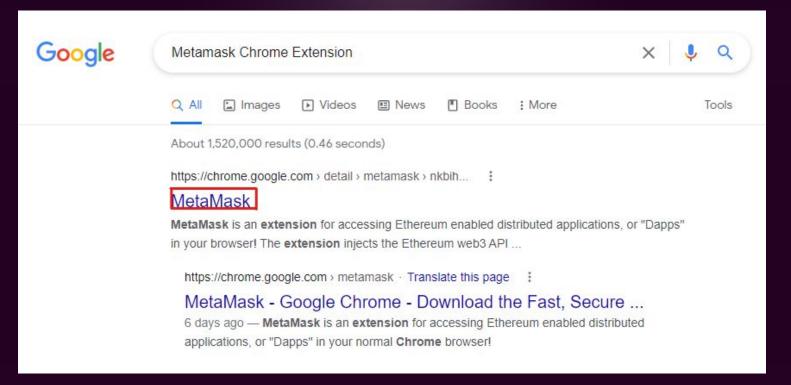

#### Go to Google $\rightarrow$ Metamask Chrome Extension

## Step 2:

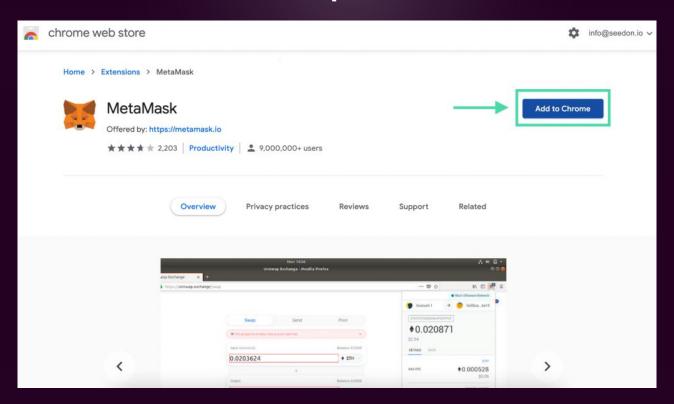

Click "Add to Chrome"

## Step 3:

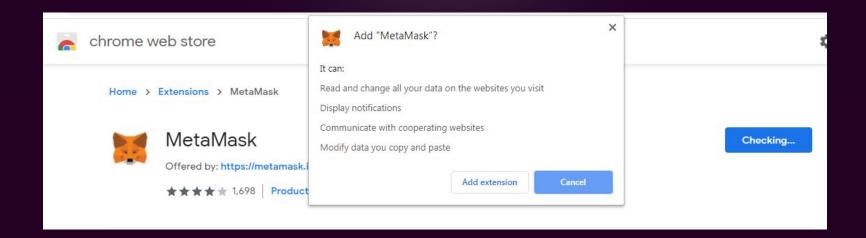

#### Click "Add extension"

## Step 4:

| <b>★</b> MetaMask | chrome-extension://nkbihfbeogaeaoehlefnkodbefgpgknn/home.html#initialize/create-password |
|-------------------|------------------------------------------------------------------------------------------|
|                   |                                                                                          |
|                   |                                                                                          |
|                   | Create Password                                                                          |
|                   | New Password (min 8 chars)                                                               |
|                   |                                                                                          |
|                   | Confirm Password                                                                         |
|                   |                                                                                          |
|                   |                                                                                          |
|                   | CREATE                                                                                   |
|                   | Import with seed phrase                                                                  |
|                   | • • •                                                                                    |
|                   |                                                                                          |
|                   |                                                                                          |

Create an account and password.

#### Step 5:

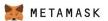

# Secret Backup Phrase

Your secret backup phrase makes it easy to back up and restore your account.

WARNING: Never disclose your backup phrase. Anyone with this phrase can take your Ether forever.

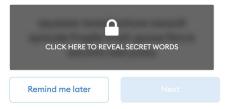

#### Tips:

Store this phrase in a password manager like 1Password.

Write this phrase on a piece of paper and store in a secure location. If you want even more security, write it down on multiple pieces of paper and store each in 2 - 3 different locations.

Memorize this phrase.

Download this Secret Backup Phrase and keep it stored safely on an external encrypted hard drive or storage medium.

Store your secret backup phrase somewhere safe.

DO NOT SHARE THIS WITH ANYONE!!

## Step 6:

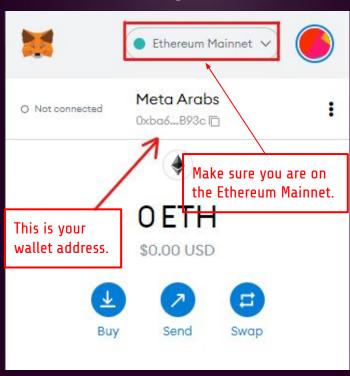

This is how you can get your address for whitelist, and to send ETH to your wallet.